# Eat Stars2(Unity版) イート スターズ ユニティーばん

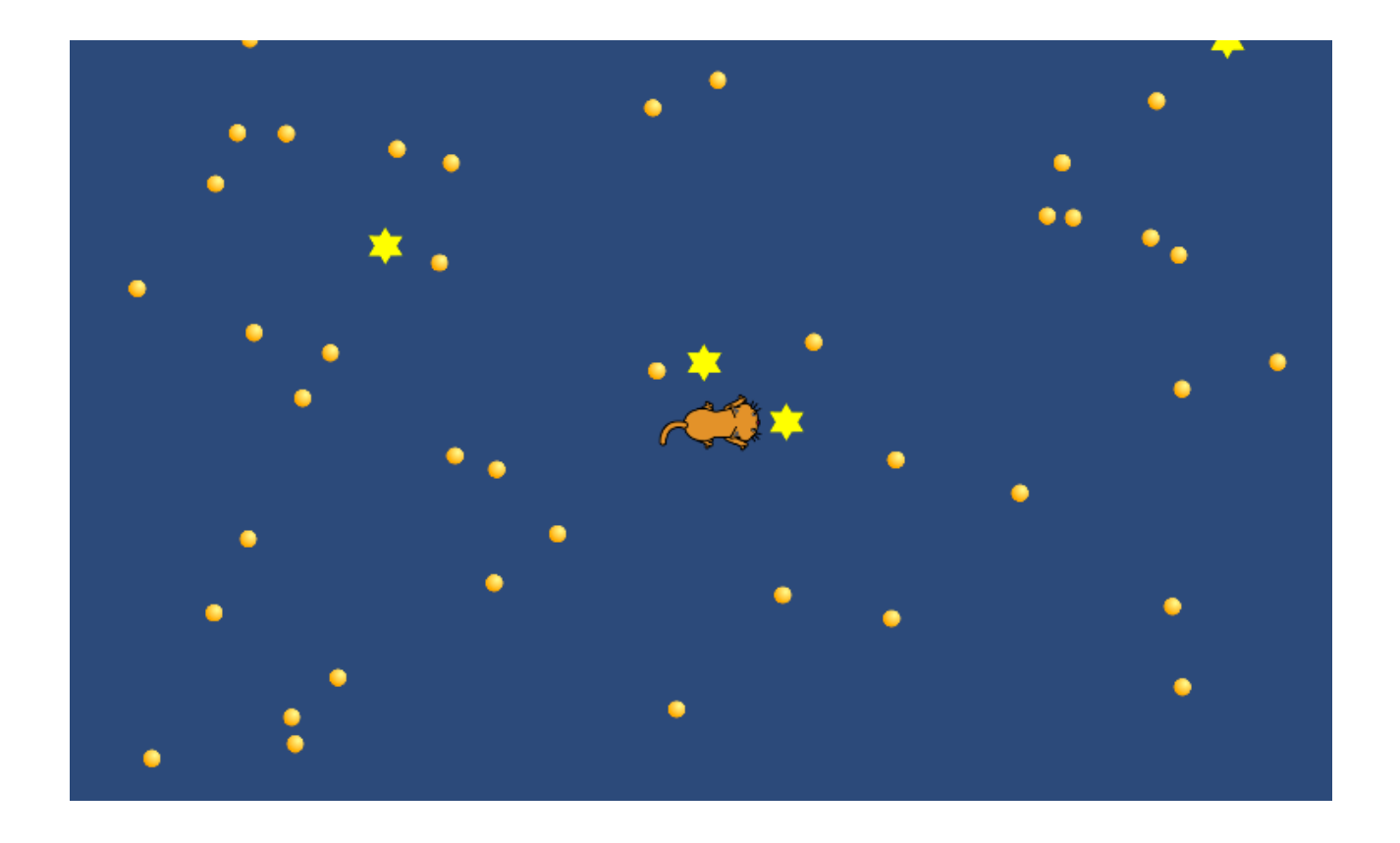

ZERCONE studio

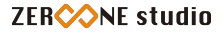

#### タイマーをつける。

①マスターに追加します。

**1** 

```
System.Collections;<br>System.Collections.Generic;
using UnityEngine;
public class Master : MonoBehaviour {
       public GameObject ballPrefab;<br>public GameObject starPrefab;
       float xPos;<br>float yPos;
       float manageTimer;
      // Use this for initialization<br>void Start () {<br>for (int i = 0; i < 40; i++) {<br>xPos = Random.Range (-8f, 8f);<br>yPos = Random.Range (-5f, 5f);<br>Instantiate (ballPrefab, new Vector2 (xPos, yPos), Quaternion.identity);<br>}
               For (int i = 0; i < 3; i++) {<br>
xPos = Random.Range (-8f, 8f);<br>
yPos = Random.Range (-8f, 8f);<br>
yPos = Random.Range (-5f, 5f);<br>
Instantiate (starPrefab, new Vector2 (xPos, yPos), Quaternion.identity);<br>
}
       \mathcal{Y}// Update is called once per frame<br>void Update () {
              [ manageTimer += Time deltaTime;
       \overline{ }
```
# 残り秒数を表示する。

①テキストを作ります。

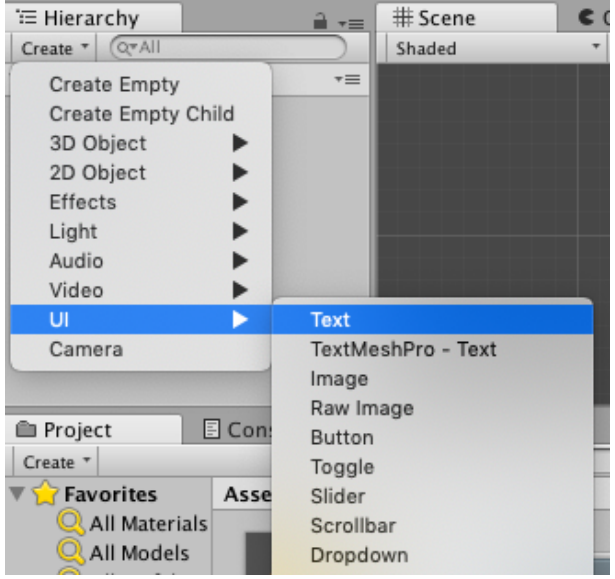

②ゲーム画面で位置を調整します。大きさ、色も調整します。

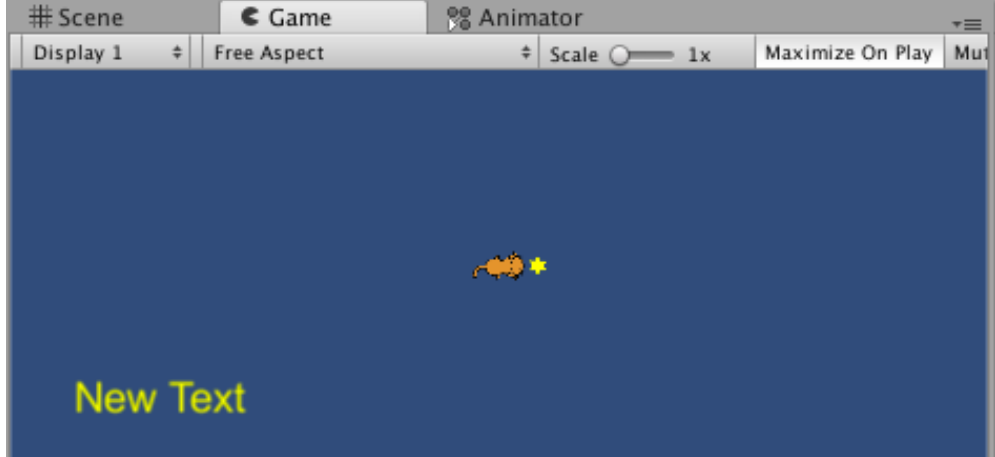

③マスターのスクリプトを編集します。

```
using System.Collections;<br>using System.Collections.Generic;
using UnityEngine;
using UnityEngine.UI;
public class Master : MonoBehaviour {
     public GameObject ballPrefab;
     public GameObject starPrefab;
     float xPos;
     float yPos;
     float manageTimer;
     int remainTime;
     public Text timeText;
     void Start () {<br>for (int i = 0; i < 40; i++) {<br>xPos = Random.Range (-8f. 8
               xPos = Random Range (-8f, 8f);<br>yPos = Random Range (-5f, 5f);
               Instantiate (ballPrefab, new Vector2 (xPos, yPos), Quaternion.identity);
          \mathcal{Y}for (int i = 0; i < 3; i++) {
               xPos = Random Range (-8f, 8f);<br>yPos = Random Range (-5f, 5f);Instantiate (starPrefab, new Vector2 (xPos, yPos), Quaternion.identity);
          \mathcal{Y}\mathbf{A}// Update is called once per frame
     void Update () {
          manageTimer += Time.deltaTime;
          remainTime = 90 - (int)manageTimer;
          timeText.text = "残り" + remainTime.ToString () + "秒";
     \mathcal{Y}
```
④timeTextにオブジェクトをセットします。

実行してみましょう。

## ゲームオーバーフラグを作る。

```
public class Master : MonoBehaviour {
    public GameObject ballPrefab;
    public GameObject starPrefab;
     float xPos;
     float yPos;
     float manageTimer;
    int remainTime;
    public Text timeText;
    public static bool gameOver;
    // Use this for initialization
    void Start () {<br>for (int i = 0; i < 40; i++) {<br>xPos = Random.Range (-8f. {
              xPos = Random Range (-8f, 8f);<br>yPos = Random Range (-5f, 5f);Instantiate (ballPrefab, new Vector2 (xPos, yPos), Quaternion.identity);
         \mathcal{Y}for (int i = 0; i < 3; i++) {
              xPos = Random Range (-8f, 8f);<br>yPos = Random Range (-5f, 5f);Instantiate (starPrefab, new Vector2 (xPos, yPos), Quaternion.identity);
         \mathbf{)}\mathcal{Y}// Update is called once per frame
    void Update () {
         manageTimer += Time.deltaTime;
         remainder = 90 - (int) manager;timeText.text = "残り" + remainTime.ToString () + "秒";
         if (remainTime \leq 0) {
              gameOver = true;}
    \mathcal{F}
```
### GameOverになったら、動きを止める。

if (remainTime  $\leq 0$ ) {  $gameOver = true;$  $Time.timeScale = 0$ :

### 効果音をつける。

①アセットストアからダウンロードします。

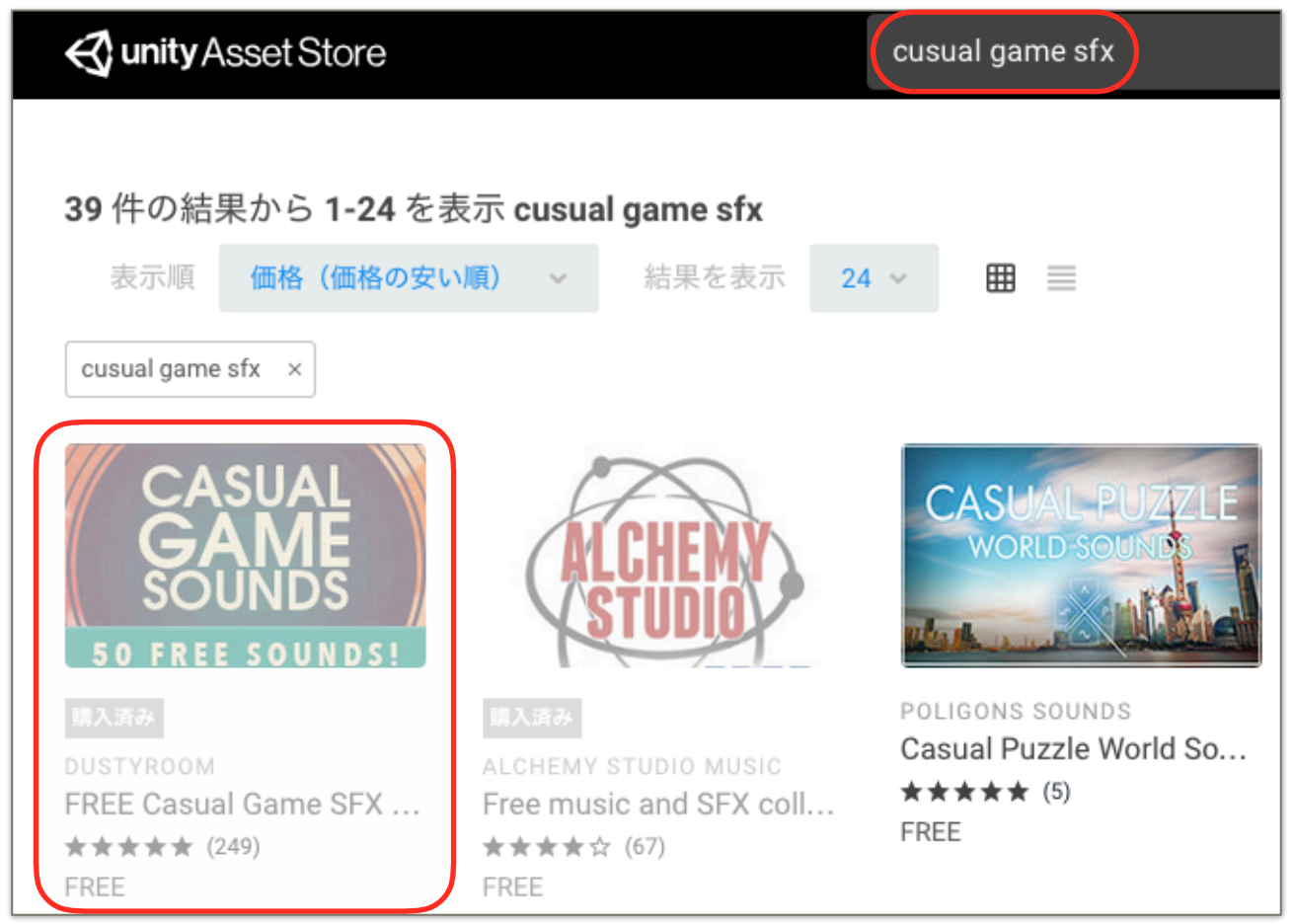

#### ②好きな音を、ヒエラルキーへDDします。

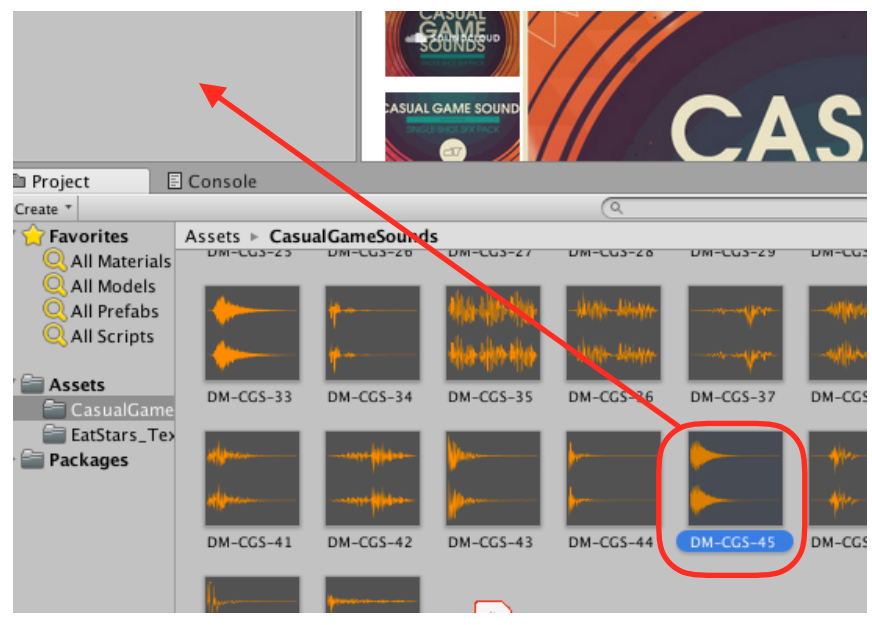

③音の名前をsoundなどとします。

④CatControlを編集します。

```
public class CatControl : MonoBehaviour {
    float hMove;
    float vMove;
    Rigidbody2D rgb;
    public float speed = 5f;
    public AudioSource sound1;
    // Use this for initialization<br>void Start () {
        rgb = GetComponent<Rigidbody2D> ();
    \mathbf{\}void Update () {
        hMove = Input GetAxisRaw ("Horizontal");
        vMove = Input GetAxisRaw ("Vertical");
        rgb. velocity = new Vector2 (hMove * speed, vMove * speed);
        if (hMove > 0f) {
             transform.eulerAngles = new Vector3 (0f, 0f, 0f);
        } else if (hMove < 0f) {
             transform.eulerAngles = new Vector3 (0f, 0f, 180f);
        } else if (vMove > 0f) {
             transform.eulerAngles = new Vector3 (0f, 0f, 90f);
        } else if (vMove < 0f) {
             transform.eulerAngles = new Vector3 (0f, 0f, 270f);
        \mathbf{r}\mathbf{r}void OnTriggerEnter2D (Collider2D col) {<br>if (col.tag == "Ball") {
             Destroy (col.gameObject);
             sound1.Play ();
        }
        if (col.tag == "Star") {
             Destroy (col.gameObject);
        \mathcal{Y}\mathcal{Y}
```
#### 課題

①Starをとったときの音を追加しましょう。 ②GAME OVERの表示を追加しましょう。 ③点数を表示しましょう。

④ゲームオーバーとなった後、Catの向きが変わらないようにしましょう。